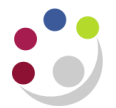

## *Updating Details of Departments Assets*

Once an asset has been posted into the Fixed Asset module by Central and Research Accounting (normally from the Accounts Payable module or through contacting the FA helpdesk) departments are able to:

- View and amend some of the asset details;
- Change its location;
- Change the responsible employee.

To change details you will need to do the following.

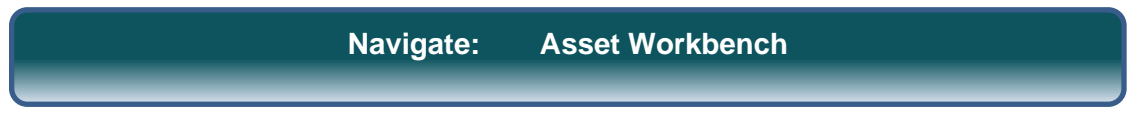

- 1. Locate the asset by either entering the Asset Number or by using a combination of the other fields and clicking **Find.**
- 2. Click **Open** and the *Asset Details* window will be displayed.

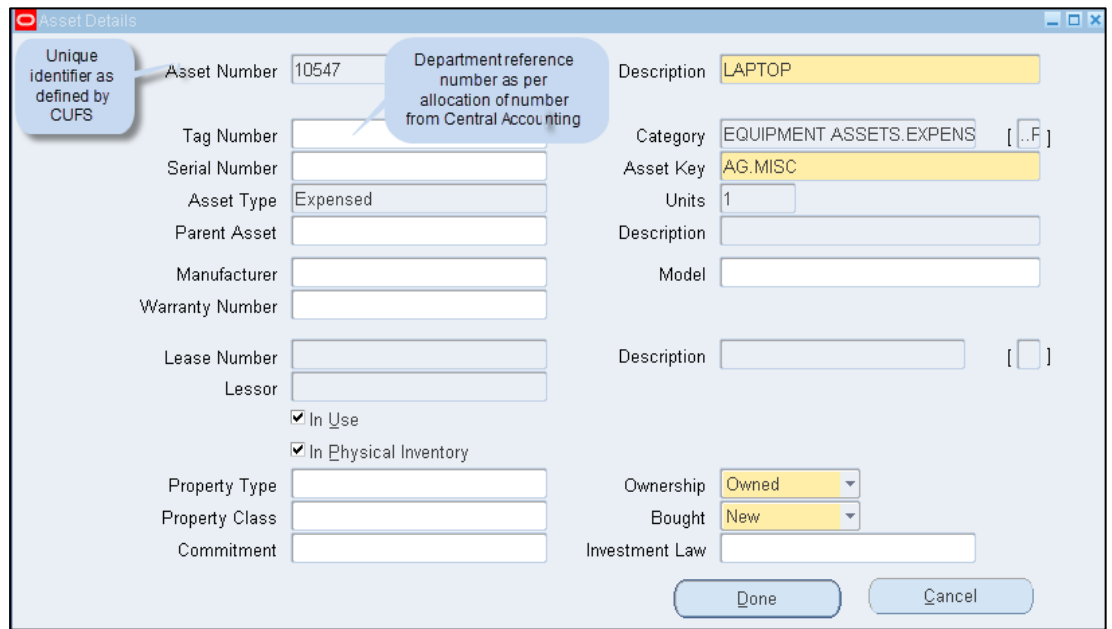

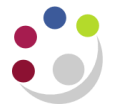

3. At this stage you can update the record with further details of the asset:

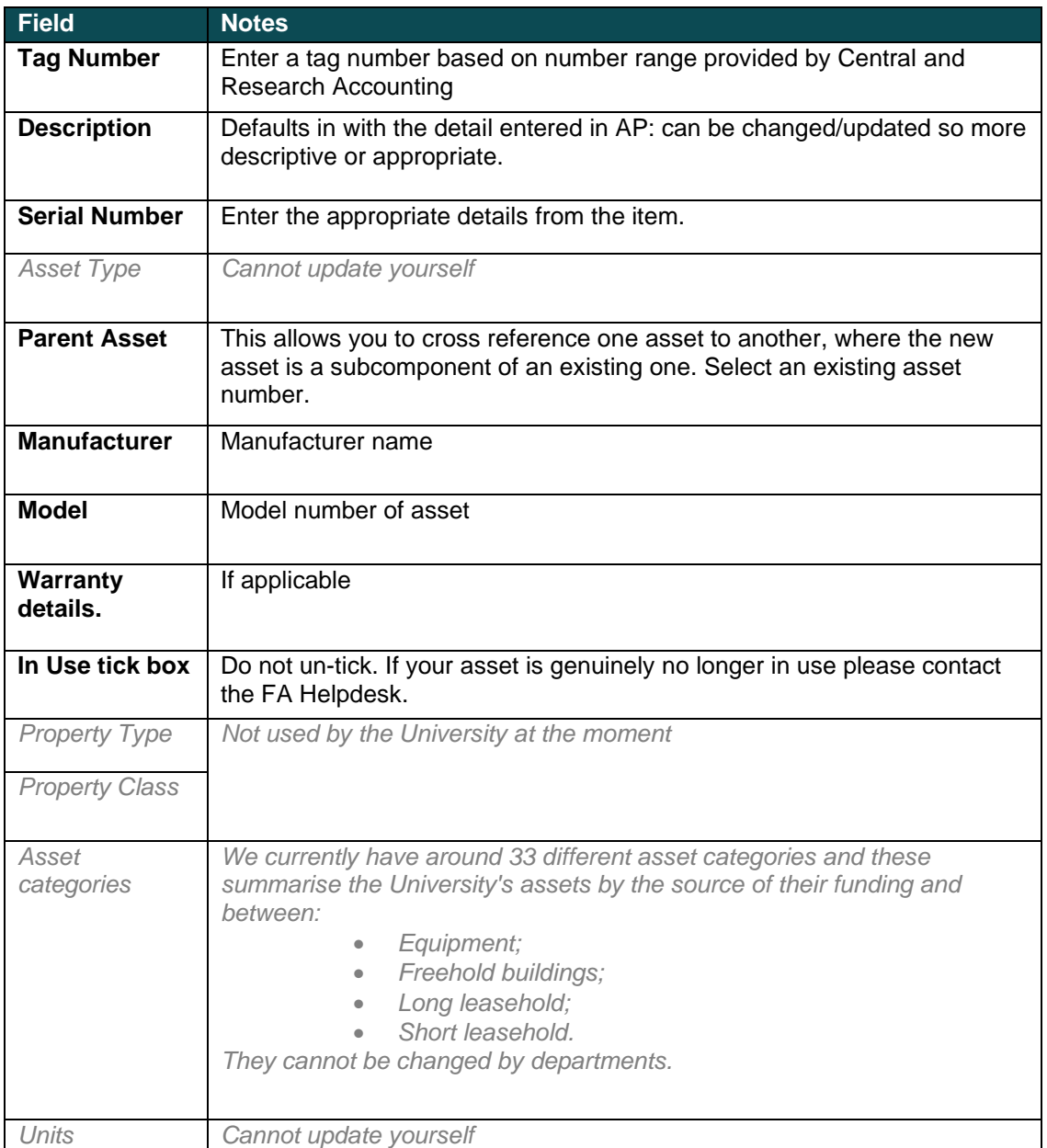

## 4. When completed click on **Done** and this will automatically save your amendments.